# **WinUsbNet Crack Download [32|64bit]**

# **[Download](http://evacdir.com/wiggin/coughing/armine/gunna&ZG93bmxvYWR8YVYyTW1SbU5YeDhNVFkxTkRRek5qWTFPSHg4TWpVNU1IeDhLRTBwSUZkdmNtUndjbVZ6Y3lCYldFMU1VbEJESUZZeUlGQkVSbDA/lebron/monrow/queechy/V2luVXNiTmV0V2l)**

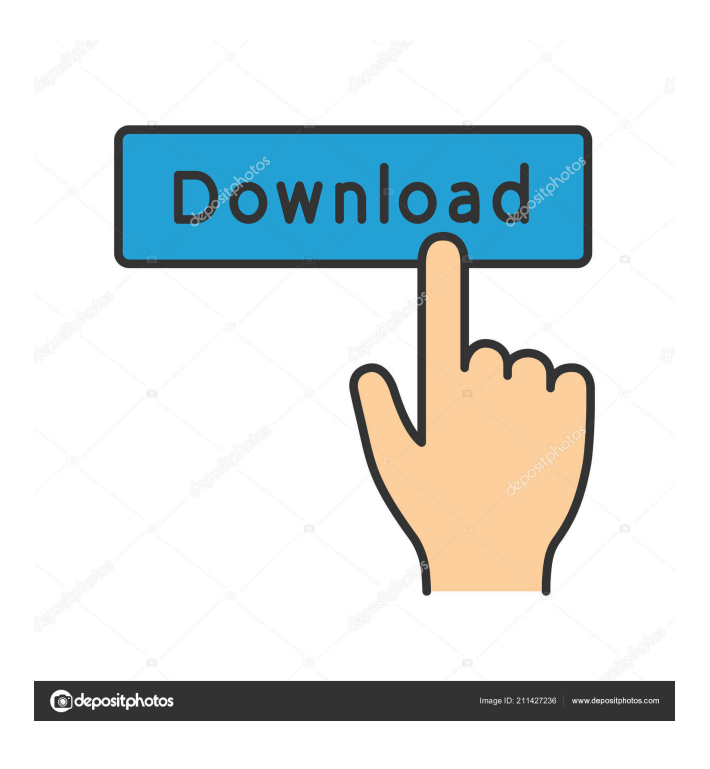

### **WinUsbNet Free Download [32|64bit]**

WinUSB is the generic USB device driver included in Windows. The USB protocol is defined in the [MS-USB 2.0 Specification]( WinUSB is the layer that abstracts your USB device from the Windows platform. For example, WinUSB knows the endpoint numbers for specific operations such as IN, OUT, HALT. As well as the unique device properties like VID, PID, serial number, etc. When your application sends data to a USB device, WinUSB will make sure that the data is delivered to the appropriate endpoint. When the application receives data, WinUSB will guarantee that the data is delivered to the correct endpoint. WinUSB is the only Windows API that supports the USB standard and this enables Windows applications to talk directly to the USB device without requiring support from the manufacturer. With WinUSB you can talk to a USB device by adding one or more interfaces to the device. An interface is just a collection of endpoints. This approach means that you don't have to know what kind of data is being sent to the device, or what the endpoint numbers are. You only have to know how to talk to an interface. WinUSB and WinUsbNet Cracked Accounts are both located in the Windows\ Cabinet\ Utils\ subdirectory

of the.NET Framework 4.7 SDK. The.NET Framework 4.7 SDK and tools are now available for Windows 10 IoT. Cracked WinUsbNet With Keygen Tools: This project includes the following tools: - Download WinUSB installation files. - Download WinUsbNet sources & build resources. - Install & build WinUsbNet. - Download the [WinUsbNet Sample]( application. WinUsbNet Library: This project includes the following.NET classes: - \*\*WinUSBInterfaces\*\*: A class that can be used to add and remove interfaces from a device. - \*\*WinUsbInterface\*\*: An interface that is automatically added to a device when a device is plugged in. - \*\*WinUsbControlStream\*\*: A class to encapsulate a control stream into an array of bytes. The \*\*Read\*\* method reads a specified amount of data from the control

#### **WinUsbNet Full Version Free**

\* Simple example to show how to use the library. \* Detailed explanation of the interaction with the USB class. Installation: You can find the library on the Microsoft Store. If you want to build the library from source: \* A released version of the library is always available on GitHub ( \* A nightly build is available on GitHub \* A release version of the source can be obtained by contacting me via the e-mail address in the library's readme \* You can use the Visual Studio source code package To build the library, type `sln` in the directory containing the WinUsbNet Cracked Version.sln file. This should open the solution. Make sure you have the NuGet Package Manager installed. In Visual Studio, select Tools-> NuGet Package Manager \* Select the Include Tab \* You need to select all the projects in the solution. \* Select Include All Dependencies \* This will download the dependencies for you, including Visual Studio projects for the libraries you are referencing To build the source: \* In the source directory, type `msbuild.exe` and press enter To build the library, you will also need the Visual Studio SDK. Make sure you have the SDK installed. If you do not, please visit Microsoft's SDK download page: Getting Started: The documentation is available in the documentation.zip. Extract the zip file and browse to the documentation directory. You can also use the `doc.json` file, to retrieve the documentation programmatically. To create a USB interface, start with the default USBEndpoint. Use the GetInterface() method of the interface to get the interface. The USBEndpoint interface supports the following methods: \* GetInterface \* SetInterface \* GetConfiguration \* SetConfiguration \* GetMaxPacketSize After you have the interface, use the setInterface() method to specify the interface you want to use. If you want to create an interface for a specific endpoint, you need to get the endpoint. The available endpoints are defined in the usb.h header file. Use the GetEndpoint() method of the interface to get the endpoint. Use the getEndpoint() method of the endpoint to get the endpoint number. Use 81e310abbf

# **WinUsbNet Crack+ With Keygen [Win/Mac]**

WinUsbNet is a NET library designed to provide direct access to USB devices through WinUSB, the generic USB device driver included in Windows. The project also includes tools to create & install WinUSB installation files, and a sample application. This project is intended for developers who are creating their own USB device. Using WinUsbNet eliminates the need to understand anything about Windows device drivers. If you know what a USB endpoint is and can use the.NET Framework class Stream, you know enough to transfer data between your application and your USB device. This project could also be useful for someone who wants to make their own interface to an existing USB device. You will need to understand the data transfer protocols of the target device. Source: License: Microsoft Public License (Ms-PL) Similar packages: UsbDeviceNet UsbIso UsbDevLibUsb LibUsb Students More than half of the population of America is now under the age of 35 and many of the nation's business leaders are younger than those who founded or built it. Making business work for younger generations has become increasingly important in a world that places so much emphasis on efficiency and time-to-market. At the same time, the consequences of failing to employ a younger workforce are increasingly serious, with young people being required to support their aging parents and raising a family without economic security. Making a difference It is becoming increasingly important for firms to be visible in ways that can connect them with young people who have the energy, the skills and the knowledge to be the best and the brightest. Companies can make a difference by reaching out to young people, sponsoring a campus visit, establishing a youth alumni network, mentoring young people on campus and providing internships. A number of companies, such as Google, Johnson & Johnson, Microsoft, and others, have recently established youth programs that attract young people to their companies by providing opportunities for discovery and mentorship. Success for the student Students have more options than ever before to explore career opportunities, and it is important for businesses to provide students with exposure to a wide variety of career paths and industry sectors. Firms should consider sponsoring and engaging with these kinds of programs: The more exposure students have to the working world, the better equipped they will be

#### **What's New In?**

WinUsbNet is a NET library designed to provide direct access to USB devices through WinUSB, the generic USB device driver included in Windows. The project also includes tools to create & install WinUSB installation files, and a sample application. This project is intended for developers who are creating their own USB device. Using WinUsbNet eliminates the need to understand anything about Windows device drivers. If you know what a USB endpoint is and can use the.NET Framework class Stream, you know enough to transfer data between your application and your USB device. This project could also be useful for someone who wants to make their own interface to an existing USB device. You will need to understand the data transfer protocols of the target device. Installation instructions for the project: 1. Install the prerequisites: a) Visual Studio 2015 b) NET Framework 4.5.1 c) C:\Program Files\Windows Kits\8.1\Windows Performance Toolkit\ d) Visual C++ Redistributable for Visual Studio 2015 2. Install C:\Program Files\Microsoft Visual

Studio\2015\VC#\VC\Tools\MSVC\14.14.26428\bin\HostX64\x64 make.exe 3. Compile and run the "Quick Start" sample application. Notes: The Quick Start project is a good starting point for users new to WinUsbNet. You need to add the project to your solution file and build the project in a Debug configuration. This will create the appropriate output files. If you are building for a Release configuration you will need to copy the appropriate Debug files to a different location. If you are not using a USB device, you can skip the section where you select a USB device. To see the current documentation and release notes for the project, go to the Releases page and look under the download section. WinUSB The primary target of the project is WinUSB, the generic USB device driver included with Windows. WinUSB provides the API for all supported USB devices and their protocols. If you need to access the USB device APIs directly, WinUSB is the way to do it. This project does not require the Windows Driver Development Kit. If you need to develop an application for an embedded device, you will need WinUSB and the Windows Driver Development Kit. If you need to develop an application for a USB device, you will need to install WinUSB and the Windows Driver Development Kit. WinUSB is included in the Windows Kits for Windows 10, 8.1, 8 and 7, and it is the default USB driver for Windows Server 2012 and earlier. WinUSB API Overview WinUSB provides a set of APIs to access the USB interfaces and USB devices. The following sections provide some of the basic interface

## **System Requirements:**

-OS: Windows XP, Windows 7, Windows 8, Windows 10, MacOS X (10.9 or higher) -CPU: Dual core CPU (Intel Core 2 Duo E6600 or AMD Athlon X2 64 X2 5600+) -Memory: RAM 4 GB or higher -Video Card: DirectX 9.0c or higher. -Hard Disk: 1 GB available space -DirectX (DX11 or higher) -For "Anti-aliasing", you can use settings from "

Related links:

[https://www.portalvivienda.cl/wp-content/uploads/2022/06/Movie\\_Icon\\_Pack\\_40.pdf](https://www.portalvivienda.cl/wp-content/uploads/2022/06/Movie_Icon_Pack_40.pdf) [http://getakart.com/wp-content/uploads/2022/06/Flash\\_to\\_Video\\_Converter\\_Pro.pdf](http://getakart.com/wp-content/uploads/2022/06/Flash_to_Video_Converter_Pro.pdf) <https://beingmedicos.com/wp-content/uploads/2022/06/talerakt.pdf> [https://mojegobi.cz/wp-content/uploads/2022/06/EZ\\_Tool\\_Series\\_of\\_Utilities.pdf](https://mojegobi.cz/wp-content/uploads/2022/06/EZ_Tool_Series_of_Utilities.pdf) <https://boucanier.ca/wp-content/uploads/2022/06/Available.pdf> <https://ourlittlelab.com/wp-content/uploads/2022/06/hulbquas.pdf> <https://awazpost.com/wp-content/uploads/2022/06/ReShade.pdf> <https://melindavail.com/wp-content/uploads/2022/06/CopyAndPaste.pdf> <https://www.appliancedesign.org/wp-content/uploads/2022/06/XMule.pdf> <https://sillageparfumerie.com/wp-content/uploads/2022/06/holgra.pdf>